# SETUP GUIDE

# FRITZ!Box Fon WLAN 7330

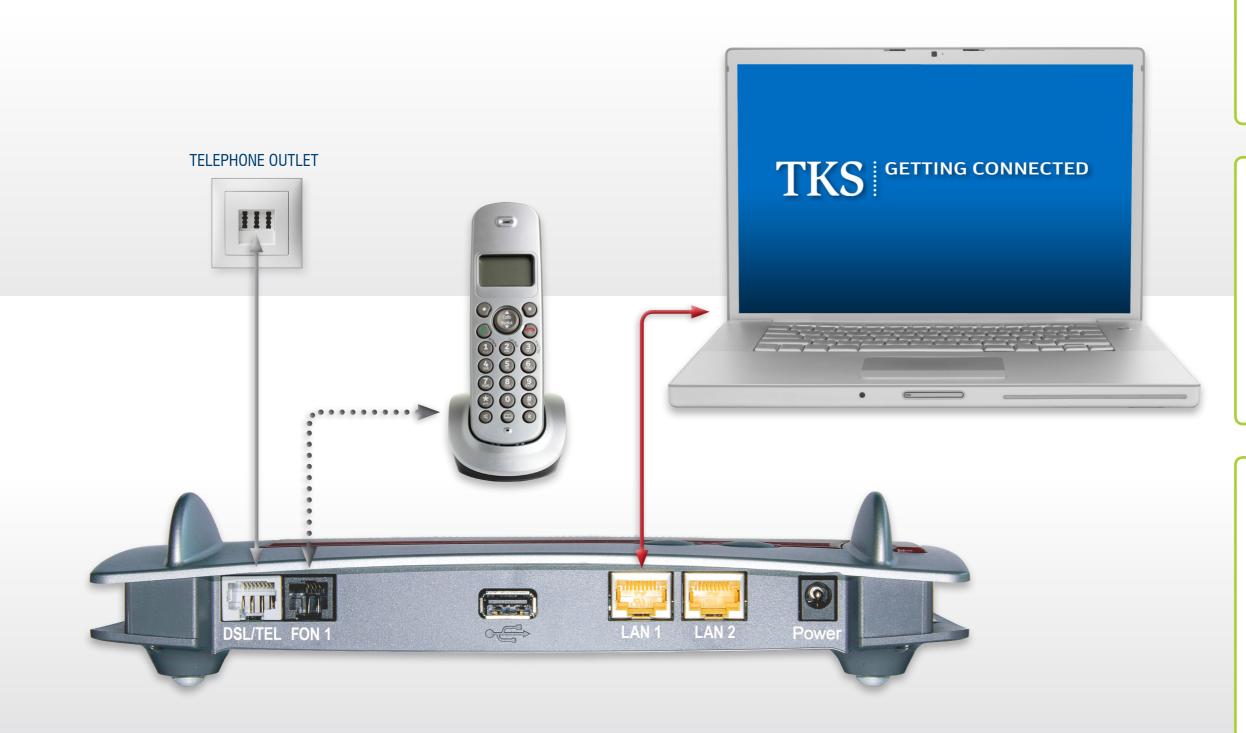

## FRITZ!Box Fon WLAN 7330

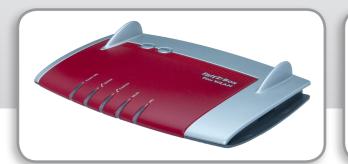

# DSL CABLE

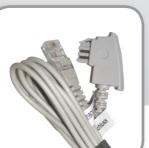

LAN CABLE

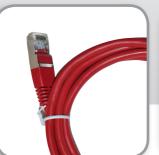

AC ADAPTER

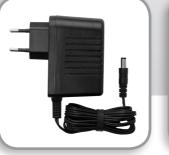

#### PTER

(((p))) First set up a standard "wired" Internet connection per these instructions, then proceed with a wireless network configuration.

**WIRELESS** 

Once your Internet connection is established, visit the Support section at the TKS website to download the FRITZ!Box wireless setup guide.

### 1. Connect to a power outlet.

Connect the supplied **AC adapter** to the FRITZ!Box's **POWER** port and then to a suitable AC power outlet. The green **Power LED** will begin flashing, indicating that the device is powered up.

### 2. DSL connection.

Connect the supplied **DSL cable** to the socket labeled DSL/TEL, plug the other end into the center slot of your TAE telephone receptacle.

The FRITZ!Box will then automatically self initialize, this may take a few minutes.

#### IMPORTANT: DO NOT INTERRUPT THIS PROCESS!

Your FRITZ!Box is ready for use when the **Power LED** stops flashing and remains lit, and when the **Info LED** is illuminated.

## 3. Connect your telephone and computer.

Plug a standard analog telephone into the **FON 1** socket. You can then pick up your phone and dial.

**No dial tone?** Hang up and then retry in a few minutes. In some cases it may take a few extra minutes to establish the first phone connection.

Connect the supplied **LAN cable** to one of the yellow **LAN** ports. Plug the other end of the cable into the LAN port of your computer. Now just launch your web browser and start surfing.

Your setup and activation is now complete!

**TKS Customer Service & Technical Support** 24-hour technical support is only a phone call away.

Service Hotline: 0631 3522 499\*

www.tkscable.com

TKS A KABEL DEUTSCHLAN